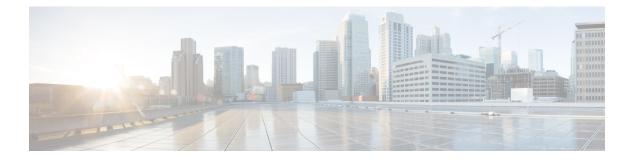

# **Common Policies**

- AddContactProtocolRateLimit, page 3
- AddContactProtocolTimeLimit, page 4
- AlertOnAvailableEnabled, page 4
- BlockAccessoriesManagerPlugins, page 4
- CiscoTelProtocolCrossLaunchBackNotificationEnabled, page 4
- CiscoTelProtocolCrossLaunchBackSchema, page 5
- ClickToCallProtocolPermissionEnabled, page 5
- ClickToCallWithEditProtocolPermissionEnabled, page 5
- CTIWindowBehaviour, page 5
- DeskPhoneModeWindowBehavior, page 6
- DetailedLogDurationDesktop, page 6
- DetailedLogDurationMobile, page 6
- Disable\_MultiDevice\_Message, page 7
- Disallow\_File\_Transfer\_On\_Mobile, page 7
- DirectoryURI / BDIDirectoryURI, page 7
- DirectoryUriPrefix / BDIDirectoryUriPrefix, page 8
- EnableAccessoriesManager, page 8
- EnableBFCPVideoDesktopShare, page 8
- EnableCallPickup, page 9
- EnableCiscoChatProtocol, page 9
- EnableCiscoIMGroupProtocol, page 9
- EnableCiscoIMProtocol, page 9
- EnableCiscoTelConfProtocol, page 10
- EnableCiscoTelProtocol, page 10

- EnableClickToCallProtocol, page 10
- EnableForensicsContactData, page 10
- EnableGroupCallPickup, page 11
- EnableHuntGroup, page 11
- EnableIMProtocol, page 11
- EnableLocalAddressBookSearch, page 11
- EnableLotusNotesContactResolution, page 12
- EnableMediaStatistics, page 12
- EnableOtherGroupPickup, page 12
- EnableP2PDesktopShare, page 12
- EnableProfileProtocol, page 13
- EnableProvisionProtocol, page 13
- EnableSaveChatToFile, page 13
- EnableShareProtocol, page 13
- EnableSIPProtocol, page 14
- EnableSIPURIDialling, page 14
- EnableStatusProtocol, page 14
- EnableTelephonyProtocolRateLimit, page 14
- EnableTelProtocol, page 15
- EnableTelProtocolPopupWindow / CiscoTelProtocolPermissionEnabled, page 15
- EnableVideo, page 15
- EnableXMPPProtocol, page 15
- ForceC2XDirectoryResolution, page 16
- ForceFontSmoothing, page 16
- InitialPhoneSelection, page 16
- InstantMessageLabels, page 17
- LogWritingDesktop, page 17
- LogWritingMobile, page 18
- Meetings\_Enabled, page 18
- PreferP2PDesktopShare, page 18
- PresenceProtocolRateLimit, page 18
- PresenceProtocolTimeLimit, page 19
- PreventDeclineOnHuntCall, page 19

- PrintIMEnabled, page 19
- ProfileProtocolRateLimit, page 19
- ProfileProtocolTimeLimit, page 20
- ProvisionProtocolRateLimit, page 20
- ProvisionProtocolTimeLimit, page 20
- RemoteDestinationEditingWithMultipleDevices, page 20
- ScreenShareAuditMessages, page 21
- selfcareURL, page 21
- ServiceDiscoveryExcludedServices, page 21
- ServicesDomainSsoEmailPrompt, page 22
- SharePortRangeSize, page 22
- SharePortRangeStart, page 22
- ShareProtocolRateLimit, page 22
- ShareProtocolTimeLimit, page 23
- SoftPhoneModeWindowBehavior, page 23
- SSO\_Enabled, page 23
- TelemetryEnabled, page 23
- TelemetryEnabledOverCellularData, page 24
- TelemetryCustomerID, page 24
- TelephonyProtocolRateLimit, page 24
- TelephonyProtocolTimeLimit, page 25
- Telephony\_Enabled, page 25
- UserDefinedRemoteDestinations, page 25
- Voicemail\_Enabled, page 25
- VoiceServicesDomain, page 26

## **AddContactProtocolRateLimit**

Applies to Cisco Jabber for Android on Synergy devices.

Specifies the number of times that users can cross-launch after adding a contact with a URL to their contact lists. The Add Contact scheme can be used to add contacts into the contact list of a user with a URL (such as contact=username@cisco.com). For example, if the AddContactProtocolRateLimit is 3, and the AddContactProtocolTimeLimit is 15 seconds, then a user can cross-launch the Add Contact scheme on Cisco Jabber three times every 15 seconds.

You can set the value between 1 to 100. The default value is 3.

Example: <AddContactProtocolRateLimit>10</AddContactProtocolRateLimit>

# **AddContactProtocolTimeLimit**

Applies to Cisco Jabber for Android on Synergy devices.

Specifies the time within which users can cross-launch after adding a contact with a URL to their contact lists. You can set the value between 1 to 300 seconds. The default value is 15 seconds.

Examples: <AddContactProtocolTimeLimit>10</AddContactProtocolTimeLimit>

# AlertOnAvailableEnabled

Applies to Cisco Jabber for Windows.

Enables users to add contacts to their availability watch list.

- true (default)-Users can add contacts to their availability watch list.
- false—Users cannot add contacts to their availability watch list.

Example: <AlertOnAvailableEnabled>false</AlertOnAvailableEnabled>

## **BlockAccessoriesManagerPlugins**

Applies to Cisco Jabber for Windows.

Disables specific Accessories Manager plugins from third party vendors such as Jabra or Logitech. You should set the name of the plugin DLL file as the value. Use a comma to separate multiple values.

Example on Microsoft Windows:

```
<BlockAccessoriesManagerPlugins> JabraJabberPlugin.dll,lucpcisco.dll
</BlockAccessoriesManagerPlugins>
```

# **CiscoTelProtocolCrossLaunchBackNotificationEnabled**

Applies to Cisco Jabber for mobile clients.

Specifies if a dialog box is shown asking users whether they want to return to another application when a call ends or to stay in Jabber.

- true (default)—Dialog box is shown.
- false—Dialog box is not shown.

#### Example:

<CiscoTelProtocolCrossLaunchBackNotificationEnabled>false</CiscoTelProtocolCrossLaunchBackNotificationEnabled>

#### **CiscoTelProtocolCrossLaunchBackSchema**

Applies to Cisco Jabber for mobile clients.

Users can specify parameters in a URL that are used to launch back to the original app.

CrossLaunchBackSchema is a white list of allowed app schemas that can be cross launched back. You can specify additional parameters with each schema to allow cross launching the app with additional parameters. You can set specific parameters for the launched back schema. For example, for http, you can set the web site "www.cisco.com". After specifying a schema and any additional parameters, use the semicolon to specify any additional schema you want to add.

- none (default)-No list.
- schema names-Semicolon-delimited list of permitted application types.

Example: <CiscoTelProtocolCrossLaunchBackSchema>AppSchema1://parameter1; AppSchema2</CiscoTelProtocolCrossLaunchBackSchema>

# ClickToCallProtocolPermissionEnabled

Applies to Cisco Jabber for Windows.

Specifies if the dialog box is enabled or disabled, which provides information for users to confirm if they want to call using Cisco Jabber, after they click clicktocall: uri link.

- true(default)—Dialog box is enabled, and users are asked to confirm if they want to use Cisco Jabber to call.
- false-Dialog box is disabled, and the call is made without requesting confirmation first.

Example: <ClickToCallProtocolPermissionEnabled>false</ClickToCallProtocolPermissionEnabled>

# ClickToCallWithEditProtocolPermissionEnabled

Applies to Cisco Jabber for Windows.

Specifies if the dialog box is enabled or disabled, which provides information for users to confirm if they want to use Cisco Jabber to **Call with edit** option, after they click clicktocall: uri link.

- true(default)—Dialog box is enabled, and users are asked to confirm that they want to use Cisco Jabber to place the call with edit option.
- false—Dialog box is disabled, and the call is made without requesting confirmation first.

#### Example:

 $<\!\!\! ClickToCallWithEditProtocolPermissionEnabled\!\!>\!\!false<\!/ClickToCallWithEditProtocolPermissionEnabled\!\!>\!\!$ 

#### **CTIWindowBehaviour**

Applies to Cisco Jabber for Mac.

Specifies the behavior of the conversation window when the user has answered a call in desk phone control mode (CTI mode).

- OnCall (default)-Conversation window is always displayed when a call is answered.
- Never—Conversation window is never displayed when a call is answered.

If you configured this parameter for earlier versions of Cisco Jabber for Windows, it can still be used for this release. However, we recommend using the DeskPhoneModeWindowBehavior parameter instead.

Example: <CTIWindowBehaviour>Never</CTIWindowBehaviour>

### **DeskPhoneModeWindowBehavior**

Applies to Cisco Jabber for Windows.

Specifies the behavior of the conversation window when the user has answered a call in deskphone control mode (CTI mode).

- OnVideo—Conversation window is only displayed for video calls.
- OnCall (default)-Conversation window is always displayed when a call is answered.
- Never—Conversation window is never displayed when a call is answered.

Example: <DeskPhoneModeWindowBehavior>Never</DeskPhoneModeWindowBehavior>

# DetailedLogDurationDesktop

Applies to Cisco Jabber for desktop clients.

If you configure the LogWritingDesktop parameter with the value UserCanEnable, then this parameter defines the number of hours that the desktop client writes logs to the disc. After the defined period expires, all logs are cleared from the disc.

If you do not specify a value for this parameter (default), then the client writes logs to the disc indefinitely, or until the user disables detailed logging.

Example: <DetailedLogDurationDesktop>10</DetailedLogDurationDesktop>

# **DetailedLogDurationMobile**

Applies to Cisco Jabber for mobile clients.

If you configure the LogWritingMobile parameter with the value UserCanEnable, then this parameter defines the number of hours that the mobile client writes logs to the disc. After the defined period expires, all logs are cleared from the disc.

If you do not specify a value for this parameter (default), then the client writes logs to the disc indefinitely, or until the user disables detailed logging.

Example: <DetailedLogDurationMobile>10<DetailedLogDurationMobile>

### Disable\_MultiDevice\_Message

Applies to all Cisco Jabber clients in cloud deployments.

Disables the multiple device messaging feature.

- true—Disables the multiple device messaging feature.
- false (default)—The multiple device messaging feature is enabled. Users can see all sent and received messages on all devices that they are signed into.

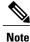

Multiple device messaging does not support file transfer or screen captures. Files are available only on the active devices that sent or received the files.

Example:

<Disable\_MultiDevice\_Message>true</Disable\_MultiDevice\_Message>

# Disallow\_File\_Transfer\_On\_Mobile

Applies to Cisco Jabber for mobile clients.

Specifies whether the user can send or receive files on mobile.

- true—Users cannot send or receive files on mobile.
- false (default)—Users can send or receive files on mobile.

Example: <Disallow\_File\_Transfer\_On\_Mobile>true</Disallow\_File\_Transfer\_On\_Mobile>

# **DirectoryURI / BDIDirectoryURI**

Applies to all Cisco Jabber clients.

Specifies the directory attribute that holds the SIP URI for users.

- On-Premises Deployments-Set one of the following as the value:
  - mail
  - msRTCSIP-PrimaryUserAddress
- Cloud-Based Deployments-Set one of the following as the value:
  - mail
  - imaddress
  - workphone
  - homephone

Parameters Reference Guide for Cisco Jabber 11.6

mobilephone

The mail attribute is used by default.

6

**Important** The value you specify must match the directory URI setting for users in Cisco Unified Communications Manager or the Cisco WebEx Administration Tool.

Example for EDI :< DirectoryURI>mail</DirectoryURI>

Example for BDI :<BDIDirectoryURI>mail</BDIDirectoryURI>

## DirectoryUriPrefix / BDIDirectoryUriPrefix

Applies to all Cisco Jabber clients.

Specifies a prefix to remove from the DirectoryUri or BDIDirectoryUri value.

For example, if your directory URI is sip:amckenzie@example.com, set DirectoryUriPrefix or BDIDirectoryUriPrefix to sip:.

Example for EDI :< DirectoryUriPrefix>sip:</DirectoryUriPrefix>

Example for BDI :<BDIDirectoryUriPrefix>sip:</BDIDirectoryUriPrefix>

Configure this parameter with the following parameters:

- EnableSIPURIDialling—Enable the URI dialing feature.
- DirectoryUri / BDIDirectoryUri—Specify the directory attribute that holds the SIP URI for users.

# **EnableAccessoriesManager**

Applies to Cisco Jabber for Windows.

Enables the accessories API in the client. This API lets accessory vendors create plugins to enable call management functionality for devices such as headsets.

- true (default)—Enable the accessories API.
- false—Disable the accessories API.

Example: <EnableAccessoriesManager>false</EnableAccessoriesManager>

## EnableBFCPVideoDesktopShare

Applies to all Cisco Jabber clients.

Enables BFCP video desktop sharing capabilities. For more information, see *Screen Share* chapter form the *Planning Guide for Cisco Jabber*.

• true (default)-Enables BFCP video desktop sharing on the client.

false—Disables BFCP video desktop sharing.

 $Example: < \texttt{EnableBFCPVideoDesktopShare} \\ \texttt{false} < / \texttt{EnableBFCPVideoDesktopShare} \\ \texttt{false} < / \texttt{EnableBFCPVideoDesktopShare} \\ \texttt{false} < / \texttt{false} < / \texttt{false} \\ \texttt{false} < / \texttt{false} \\ \texttt{false} \\ \texttt{false} \\$ 

# EnableCallPickup

Applies to Cisco Jabber for desktop clients.

Specifies if a user can pickup a call in their call pickup group.

- true—Enables call pickup.
- false (default)—Disables call pickup.

Example: <EnableCallPickup>true</EnableCallPickup>

# **EnableCiscoChatProtocol**

Applies to Cisco Jabber for mobile clients.

Specifies if the client registers as the protocol handler for the ciscochat: protocol.

- true (default)-The client registers as the protocol handler for the ciscochat: protocol.
- false—The client does not register as the protocol handler for the ciscochat: protocol.

Example: <EnableCiscoChatProtocol>false</EnableCiscoChatProtocol>

# EnableCiscoIMGroupProtocol

Applies to Cisco Jabber for Windows.

Specifies if the client registers as the protocol handler for the ciscoimgroup: URI.

- true (default)—The client registers as the protocol handler for the ciscoimgroup: URI.
- false-The client does not register as the protocol handler for the ciscoimgroup: URI.

Example: <EnableCiscoIMGroupProtocol>false</EnableCiscoIMGroupProtocol>

## EnableCiscolMProtocol

Applies to Cisco Jabber for Android, iPhone and iPad, and Windows.

Specifies if the client registers as the protocol handler for the ciscoim: URI.

- true (default)-The client registers as the protocol handler for the ciscoim: URI.
- false—The client does not register as the protocol handler for the ciscoim: URI.

Example: <EnableCiscoIMProtocol>false</EnableCiscoIMProtocol>

## EnableCiscoTelConfProtocol

Applies to Cisco Jabber for Windows.

Specifies if the client registers as the protocol handler for the ciscotelconf: URI.

- true (default)—The client registers as the protocol handler for the ciscotelconf: URI.
- false-The client does not register as the protocol handler for the ciscotelconf: URI.

Example: <EnableCiscoTelConfProtocol>false</EnableCiscoTelConfProtocol>

# EnableCiscoTelProtocol

Applies to Cisco Jabber for Android, iPhone and iPad, and Windows.

Specifies if the client registers as the protocol handler for the ciscotel: URI.

- true (default)-The client registers as the protocol handler for the ciscotel: URI.
- false—The client does not register as the protocol handler for the ciscotel: URI.

Example: <EnableCiscoTelProtocol>false</EnableCiscoTelProtocol>

# **EnableClickToCallProtocol**

Applies to Cisco Jabber for Android, iPhone and iPad, and Windows.

Specifies if the client registers as the protocol handler for the clicktocall: URI.

- true (default)-The client registers as the protocol handler for the clicktocall: URI.
- false-The client does not register as the protocol handler for the clicktocall: URI.

Example: <EnableClickToCallProtocol>false</EnableClickToCallProtocol>

# **EnableForensicsContactData**

Applies to Cisco Jabber desktop clients.

Specifies whether users' Contacts folder is collected by the Problem Reporting Tool (PRT) when reporting a problem that is related to their contacts.

- true (default)—Contacts folder is collected by the PRT tool.
- false—Contacts folder is not collected by the PRT tool.

Example: <EnableForensicsContactData>false</EnableForensicsContactData>

# EnableGroupCallPickup

Applies to Cisco Jabber for desktop clients.

Specifies if a user can pickup incoming calls in another call pickup group, by entering the call pickup group number.

- true-Enables group call pickup.
- false (default)—Disables group call pickup.

Example: <EnableGroupCallPickup>true</EnableGroupCallPickup>

## EnableHuntGroup

Applies to Cisco Jabber for desktop clients.

Specifies if a user can log into a hunt group.

- true—Users can log into their hunt group.
- false (default)—Users cannot log into their hunt group.

Example: <EnableHuntGroup>true</EnableHuntGroup>

# **EnableIMProtocol**

Applies to all Cisco Jabber clients.

Specifies if the client registers as the protocol handler for the im: URI.

- true (default)—The client registers as the protocol handler for the im: URI.
- false—The client does not register as the protocol handler for the im: URI.

Example: <EnableIMProtocol>false</EnableIMProtocol>

#### EnableLocalAddressBookSearch

Applies to Cisco Jabber for Windows and Cisco Jabber for Android.

Specifies if users can search for and add local Microsoft Outlook or IBM Notes (release 11.1) contacts to their contact lists.

- true (default)—Users can search for and add local contacts to their contact lists.
- false—Users cannot search for or add local contacts to their contact lists.

Example: <EnableLocalAddressBookSearch>false</EnableLocalAddressBookSearch>

#### **EnableLotusNotesContactResolution**

Applies to Cisco Jabber for Windows.

Lets users search for and add local IBM Notes contacts to their contact lists.

true—Users can search for and add local contacts from IBM Notes to their contact lists.

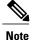

The EnableLocalAddressBookSearch parameter must also be set to true.

false (default)—Users cannot search for or add local contacts from IBM Notes to their contact lists.

 $Example: < \verb"EnableLotusNotesContactResolution"> true </ \verb"EnableLotusNotesContactResolution"> true </ \verb"EnableLotusNotesContactResolution"> true </ \verb"EnableLotusNotesContactResolution"> true </ \verb"EnableLotusNotesContactResolution"> true </ \verb"EnableLotusNotesContactResolution"> true </ \verb"EnableLotusNotesContactResolution"> true </ \verb"EnableLotusNotesContactResolution"> true </ \verb"EnableLotusNotesContactResolution"> true </ \verb"EnableLotusNotesContactResolution"> true </ \verb"EnableLotusNotesContactResolution"> true </ \verb"EnableLotusNotesContactResolution"> true </ \verb"EnableLotusNotesContactResolution"> true </ "EnableLotusNotesContactResolution"> true </ "EnableLotusNotesContactResolution"</ "Enable"</ "Enable"</ "Enable"> true </ "Enable"</ "Enable"</ "Enable"</ "Enable"</ "Enable"</ "Enable"</ "Enable"</ "Enable"</ "Enable"</ "Enable"</ "Enable"</ "Enable"</ "Enable"</$ 

## **EnableMediaStatistics**

Applies to all the Cisco Jabber clients. Allows viewing of real-time audio and video statistics when on a call.

- true (default)-Real-time audio and video statistics can be viewed when on a call.
- false-No real-time audio and video are available when on a call.

Example: <EnableMediaStatistics>FALSE</EnableMediaStatistics>

## EnableOtherGroupPickup

Applies to Cisco Jabber for desktop clients.

Specifies if a user can pickup an incoming call in a group that is associated with their own call pickup group.

- true—Enables other group call pickup.
- false (default)—Disables other group call pickup.

Example: <EnableOtherGroupPickup>true</EnableOtherGroupPickup>

# EnableP2PDesktopShare

Applies to Cisco Jabber for Windows. Allows users to share their screen if they are not on a call.

- true (default)-Allows users to share their screens.
- false—Users cannot do a person to person screen sharing.

Example: <EnableP2PDesktopShare>false</EnableP2PDesktopShare>

#### **EnableProfileProtocol**

Applies to Cisco Jabber for mobile clients.

Specifies if the client registers as the protocol handler for the profile: protocol. The profile: protocol shows a contact's Profile screen from other applications.

- true (default)-The client registers as the protocol handler for the profile: protocol.
- false—The client does not register as the protocol handler for the profile: protocol.

Example: <EnableProfileProtocol>false</EnableProfileProtocol>

# **EnableProvisionProtocol**

Applies to Cisco Jabber for Android, iPhone and iPad, and Mac.

Specifies if the client registers as the protocol handler for URL provisioning.

- true (default)-The client registers as the protocol handler for URL provisioning.
- false—The client does not register as the protocol handler for URL provisioning.

Example: <EnableProvisionProtocol>false</EnableProvisionProtocol>

## **EnableSaveChatToFile**

Applies to Cisco Jabber for desktop clients.

Allows users to save their chats to the file system as HTML.

- true (default)—Users can save their chats to file.
- false—Users cannot save their chats to file.

Example: <EnableSaveChatToFile>false</EnableSaveChatToFile>

#### **EnableShareProtocol**

Applies to Cisco Jabber for mobile.

Specifies if the client registers as the protocol handler for the share: URI. The share: URI shares files or messages from other applications with a contact through Cisco Jabber.

- true (default)-The client registers as the protocol handler for the share: URI.
- false-The client does not register as the protocol handler for the share: URI.

Example: <EnableShareProtocol>false</EnableShareProtocol>

## **EnableSIPProtocol**

Applies to all Cisco Jabber clients.

Specifies if the client registers as the protocol handler for the sip: URI.

- true (default)—The client registers as the protocol handler for the sip: URI.
- false-The client does not register as the protocol handler for the sip: URI.

Example: <EnableSIPProtocol>false</EnableSIPProtocol>

# EnableSIPURIDialling

Applies to Cisco Jabber for desktop clients.

Enables URI dialing with Cisco Jabber and allows users to make calls with URIs.

- true—Users can make calls with URIs.
- false (default)—Users cannot make calls with URIs.

Example: <EnableSIPURIDialling>true</EnableSIPURIDialling>

# **EnableStatusProtocol**

Applies to Cisco Jabber for mobile clients.

Specifies if the client registers as the protocol handler for status: protocol. The status: protocol shows the Presence or Edit Presence screens from other applications.

- true (default)—The client registers as the protocol handler for the status: protocol.
- false—The client does not register as the protocol handler for the status: protocol.

Example: <EnableStatusProtocol>false</EnableStatusProtocol>

# **EnableTelephonyProtocolRateLimit**

Applies to Cisco Jabber for Mac.

Specifies if there is a limit on the number of times the telephony protocol handler is used in the client.

- true (default)-Rate limiting is enabled for executing the telephony protocol handlers.
- false-Rate limiting is disabled for executing the telephony protocol handlers.

Example: <EnableTelephonyProtocolRateLimit>false</EnableTelephonyProtocolRateLimit>

# **EnableTelProtocol**

Applies to all Cisco Jabber clients.

Specifies if the client registers as the protocol handler for the tel: URI.

- true (default)—The client registers as the protocol handler for the tel: URI.
- false-The client does not register as the protocol handler for the tel: URI.

Example: <EnableTelProtocol>false</EnableTelProtocol>

# EnableTelProtocolPopupWindow / CiscoTelProtocolPermissionEnabled

Applies to Cisco Jabber for Windows.

Specifies whether the dialog box is enabled or disabled, which provides information for users to confirm if they want to make a call using Cisco Jabber, after they click ciscotel:uri enabled number.

- true (default)—Dialog box is enabled, and users are asked to confirm that they want to place the call.
- false—Dialog box is disabled, and the call is made without requesting confirmation first. This may cause
  accidental or unwanted calls.

Note

The CiscoTelProtocolPermissionEnabled parameter replaces the EnableTelProtocolPopupWindow parameter. Both parameters are supported in the client, however the dialog box is disabled if of the either parameter is set to false.

Example: <CiscoTelProtocolPermissionEnabled>false</CiscoTelProtocolPermissionEnabled>

#### EnableVideo

Enables or disables video capabilities during a Cisco Jabber video call.

- true (default)—Users can make and receive video calls.
- false—Users cannot make or receive video calls.

Example: <EnableVideo>false</EnableVideo>

# **EnableXMPPProtocol**

Applies to Cisco Jabber for Android, iPhone and iPad, and Windows. Specifies if the client registers as the protocol handler for the xmpp: URI.

- true (default)—The client registers as the protocol handler for the xmpp: URI.
- false—The client does not register as the protocol handler for the xmpp: URI.

Example: <EnableXMPPProtocol>false</EnableXMPPProtocol>

# ForceC2XDirectoryResolution

Applies to Cisco Jabber for Windows.

Specifies if the client queries the directory to resolve contact information when users perform click-to-x actions.

- true (default)—The client queries the directory when users perform click-to-x actions.
- false—The client does not query the directory for click-to-x actions.

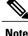

This parameter does not take effect when users connect to the corporate network through Expressway for Mobile and Remote Access. In this case, UDS provides contact resolution and the client cannot query the directory.

Example: <ForceC2XDirectoryResolution>false</ForceC2XDirectoryResolution>

# **ForceFontSmoothing**

Applies to Cisco Jabber for Windows.

Specifies if the client applies anti-aliasing to smooth text.

- true (default)-The client applies anti-aliasing to text.
- false—The operating system applies anti-aliasing to text.

Example: <ForceFontSmoothing>false</ForceFontSmoothing>

# **InitialPhoneSelection**

Sets the phone type for users when the client starts for the first time. Users can change their phone type after starting the client for the first time. The client then saves the user preference, and uses it for the next time when the client starts.

- deskphone—Use the desk phone device for calls.
- softphone (default)—Use the software phone (CSF) device for calls.

The client selects devices in the following order:

- 1 Software phone devices
- 2 Desk phone devices

If you don't provide users with software phone devices, then the client automatically selects desk phone devices.

Example: <InitialPhoneSelection>deskphone</InitialPhoneSelection>

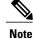

This parameter does not apply to Jabber deployed in a Virtual environment.

#### InstantMessageLabels

Applies to Cisco Jabber for Windows.

Defines a catalog of security labels, such as SECRET and CONFIDENTIAL, that users must apply before they send an instant message. The label appears before each message that is sent. For example, SECRET: *message text*.

You can specify a maximum of 20 labels.

Cisco Jabber does not control message distribution based on these labels. Any such control requires the use of a third-party product, such as a Compliance server, which supports XEP-0258 label headers.

XEP-0258 is used to implement security labels. For more information, refer to *XEP-0258: Security Labels in XMPP*.

Example for jabber-config.xml for security labels:

```
<InstantMessageLabels> <item selector="Classified|SECRET"> <securitylabel xmlns='urn:xmpp:
sec-label:0'> <displaymarking fgcolor='black' bgcolor='red'>SECRET </displaymarking>
</securitylabel> </item> <item...> ... </item> </InstantMessageLabels>
```

# LogWritingDesktop

Applies to Cisco Jabber for desktop clients.

Defines the level of security for PRT logging by specifying whether logs are written to disc for desktop clients.

- Always (default)—Logs are always written to disc at DEBUG level. No option appears in the client **Help** menu.
- UserCanEnable—Allows users to decide whether logs are written to disc or not. Setting this value creates a **Detailed Logging** option in the **Help** menu of the client, where the user can enable or disable detailed logging. If enabled, DEBUG level logging is created, and if disabled, INFO level logging is created.
- Never—Logs are never written to disc. INFO level logging is created. When a PRT is manually generated, in-memory logs are flushed to a temporary file that is deleted as soon as the PRT is generated.

Example: <LogWritingDesktop>UserCanEnable</LogWritingDesktop>

For INFO level logging, logs are kept in the in-memory buffer only, which is circular.

For DEBUG level logging, the in-memory buffer is flushed to disc when it is full. When resetting Jabber, all logs on disc are wiped.

#### LogWritingMobile

Applies to Cisco Jabber for mobile clients.

Defines the level of security for PRT logging by specifying whether logs are written to disc for mobile clients.

- Always (default)—Logs are always written to disc at DEBUG level. No option appears in the client **Help** menu.
- UserCanEnable—Allows users to decide whether logs are written to disc or not. Setting this value creates an **Detailed Logging** option in the **Help** menu of the client, where the user can enable or disable detailed logging. If enabled, DEBUG level logging is created, and if disabled, INFO level logging is created.
- Never—Logs are never written to disc. INFO level logging is created. When a PRT is manually generated, in-memory logs are flushed to a temporary file that is deleted as soon as the PRT is generated.

Example: <LogWritingMobile>UserCanEnable</LogWritingMobile>

For INFO level logging, logs are kept in the in-memory buffer only, which is circular.

For DEBUG level logging, the in-memory buffer is flushed to disc when it is full. When resetting Jabber, all logs on disc are wiped.

#### **Meetings\_Enabled**

Applies to all the Cisco Jabber clients.

Enables meetings capabilities in the client. Works in conjunction with the CalendarIntegrationType parameter, which applies to Cisco Jabber Windows client.

- true (default)—Enables meetings capabilities, allowing you to create meetings and get reminders to join meetings.
- false—Disables meetings capabilities.

Example: <Meetings Enabled>false</Meetings Enabled>

# PreferP2PDesktopShare

Applies to Cisco Jabber desktop clients. Specifies that the person to person screen sharing is preferred over video sharing.

- true—Person to person screen sharing is preferred.
- false (default)-Video sharing is preferred.

Example: <PreferP2PDesktopShare>true</PreferP2PDesktopShare>

# **PresenceProtocolRateLimit**

Applies to Cisco Jabber for Android on Synergy devices.

Specifies the number of times that the users can launch the Presence or Edit Presence screens from other applications. For example, if the PresenceProtocolRateLimit is three times, and the PresenceProtocolTimeLimit is 15 seconds, then a user can start the launch of Presence or Edit Presence screens from other applications three times every 15 seconds.

You can set the value between 1 to 100. The default value is 3.

Example: <PresenceProtocolRateLimit>10</PresenceProtocolRateLimit>

#### **PresenceProtocolTimeLimit**

Applies to Cisco Jabber for Android on Synergy devices.

Specifies the time within which users can launch the Presence or Edit Presence screens from other applications. You can set the value between 1 to 300 seconds. The default value is 15 seconds.

Example: <PresenceProtocolTimeLimit>5</PresenceProtocolTimeLimit>

# PreventDeclineOnHuntCall

Applies to Cisco Jabber for desktop clients.

Specifies if the Decline button is displayed for an incoming call in a hunt group.

- true—Decline button is not displayed for an incoming call in a hunt group.
- false (default)—Decline button is displayed for an incoming call in a hunt group.

Example: <PreventDeclineOnHuntCall>true</PreventDeclineOnHuntCall>

#### **PrintIMEnabled**

Applies to Cisco Jabber for Windows.

Specifies whether users have the ability to print conversations from the chat window.

- true (default)—Users can print conversations from the chat window by right-clicking and selecting **Print**.
- false—Users cannot print conversations from the chat window. If they right-click inside the window, the **Print** option is not in the menu.

Example: <PrintIMEnabled>false</PrintIMEnabled>

#### **ProfileProtocolRateLimit**

Applies to Cisco Jabber for Android on Synergy devices.

Specifies the number of times that users can launch the Profile screen of a contact from other applications. For example, if the ProfileProtocolRateLimit is three times, and the ProfileProtocolTimeLimit is 15 seconds,

then a user can start the launch of the Profile screen of a contact from other applications three times every 15 seconds.

You can set the value between 1 to 100. The default value is 3.

Example: <ProfileProtocolRateLimit>10</ProfileProtocolRateLimit>

## **ProfileProtocolTimeLimit**

Applies to Cisco Jabber for Android on Synergy devices.

Specifies the time limit for users to launch the Profile screen of a contact from other applications. You can set the value between 1 to 300 seconds. The default value is 15 seconds.

Example: <ProfileProtocolTimeLimit>10</ProfileProtocolTimeLimit>

# **ProvisionProtocolRateLimit**

Applies to Cisco Jabber for Android.

Specifies the number of times the URL provision protocol can be initiated.

For example, if the ProvisionProtocolRateLimit is 3 times, and the ProvisionProtocolTimeLimit is 15 seconds, then a user can launch Cisco Jabber with the URL provision three times every 15 seconds.

You can set the value between 1 to 100. The default value is 3.

Example: <provisionProtocolRateLimit>10</provisionProtocolRateLimit>

# **ProvisionProtocolTimeLimit**

Applies to Cisco Jabber for Android.

Specifies the time within which the URL provision protocol can be initiated. You can set the value between 1 to 300 seconds. The default value is 15 seconds.

Example: <provisionProtocolTimeLimit>10</provisionProtocolTimeLimit>

# RemoteDestinationEditingWithMultipleDevices

Applies to Cisco Jabber for Windows.

Allows you to determine whether users with multiple devices can edit or add remote destinations. For more information, see *Configure Extend and Connect* chapter from the document *On-Premises Deployment for Cisco Jabber*.

- true (default)—Users with multiple devices can edit or add remote destinations.
- false—Users with multiple devices cannot edit or add remote destinations.

#### Example:

<RemoteDestinationEditingWithMultipleDevices>false</RemoteDestinationEditingWithMultipleDevices>

## **ScreenShareAuditMessages**

Applies to Cisco Jabber for Windows

Enables Cisco Jabber clients to send information about all user actions to the Presence server for compliance or auditing purposes.

ScreenShareAuditMessages

- true—Cisco Jabber sends information to the Presence server about user actions during IM-only screen sharing.
- false (default)—Cisco Jabber does not send any information to the Presence server about user actions during IM-only screen sharing.

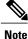

If you want to enable this feature, ensure that all Cisco Jabber clients are running at least release 11.0(1). If some clients are running older versions, the information that is collected during IM-only screen sharing is sent to the older Cisco Jabber clients as instant messages.

Example: <ScreenShareAuditMessages>true</ScreenShareAuditMessages>

#### selfcareURL

Applies to Cisco Jabber desktop clients.

Specifies the fully qualified domain name (FQDN) of Cisco Unified Communications Manager service.

Defines the URL for the Self Care Portal when no default service profile is selected in Cisco Unified Communications Manager.

Example: <selfcareURL>http://server name/selfcareURL</selfcareURL>

# ServiceDiscoveryExcludedServices

Applies to all Cisco Jabber clients.

Specifies whether to exclude certain services from Service Discovery.

• WEBEX-When you set this value, the client:

° Does not perform CAS lookup

• Looks for \_cisco-uds, \_cuplogin, and \_collab-edge.

• CUCM—When you set this value, the client:

• Does not look for cisco uds

• Looks for cuplogin and collab-edge.

You can specify multiple, comma-separated values to exclude multiple services.

Example: <ServiceDiscoveryExcludedServices> WEBEX, CUCM </ServiceDiscoveryExcludedServices>

# **ServicesDomainSsoEmailPrompt**

Applies to all the Cisco Jabber clients.

Specifies whether the user is shown the email prompt for the purposes of determining their home cluster.

- ON—The prompt is shown.
- OFF (default)—The prompt is not shown.

Example: <ServicesDomainSsoEmailPrompt>ON</ServicesDomainSsoEmailPrompt>

# **SharePortRangeSize**

Applies to Cisco Jabber for Windows.

Specifies the size of the port range, when used with the SharePortRangeStart parameter. The minimum value is 40. The value when added to the SharePortRangeStart parameter cannot exceed 65535

For more information on port ranges, see the topic on *Ports and Protocols* in the *Planning Guide for Cisco Jabber*.

```
Example:
<Policies>
<SharePortRangeStart>45130</SharePortRangeStart>
<SharePortRangeSize>100</SharePortRangeSize>
</Policies>
```

# **SharePortRangeStart**

Applies to Cisco Jabber for Windows.

This parameter is used with SharePortRangeSize to specify a port range to use when users share their screen from a chat window.

If you do not configure these parameters, then the client uses the default port range for IM screen share, 49152 to 65535. For more information on default port ranges, see the topic on *Ports and Protocols* in the *Cisco Jabber Planning Guide*.

The value you enter specifies the start of the port range. The minimum value is 1024. The value cannot exceed 65535 minus the SharePortRangeSize.

```
Example:
<Policies>
<SharePortRangeStart>45130</SharePortRangeStart>
<SharePortRangeSize>100</SharePortRangeSize>
</Policies>
```

This example gives the port range 45130 to 45230.

#### **ShareProtocolRateLimit**

Applies to Cisco Jabber for Android.

Specifies the number of times sharing files or messages can be initiated. For example, if theShareProtocolRateLimit is 3, and the ShareProtocolTimeLimit is 15 seconds, then a user can start files sharing or message sharing on Cisco Jabber three times every 15 seconds.

You can set the value between 1 to 100. The default value is 3.

Example: <ShareProtocolRateLimit>10</ShareProtocolRateLimit>

# **ShareProtocolTimeLimit**

Applies to Cisco Jabber for Android.

Specifies the time within which sharing files or messages can be initiated. You can set the value between 1 to 300 seconds. The default value is 15 seconds.

Example: <ShareProtocolTimeLimit>10</ShareProtocolTimeLimit>

#### **SoftPhoneModeWindowBehavior**

Applies to Cisco Jabber for Windows.

Specifies the behavior of the conversation window when the user has answered a call in softphone control mode.

- OnVideo—Conversation window is only displayed for video calls.
- OnCall (default)—Conversation window is always displayed when a call is answered.
- Never-Conversation window is never displayed when a call is answered.

Example: <SoftPhoneModeWindowBehavior>Never</SoftPhoneModeWindowBehavior>

# SSO\_Enabled

Applies to all the Cisco Jabber clients. Specifies whether users sign in by using single sign-on (SSO).

- true (default)—Users sign in by using SSO.
- false—Users do not use SSO to sign in.

Example: <SSO Enabled>FALSE</SSO Enabled>

## **TelemetryEnabled**

Applies to all Cisco Jabber clients.

Specifies whether Cisco Jabber client gathers the analytics data or not. To improve user experience and product performance, Cisco Jabber client might gather analytics data.

• true (default)-Analytics data will be gathered.

• false—Analytics data will not be gathered.

Example: <TelemetryEnabled>false</TelemetryEnabled>

## **TelemetryEnabledOverCellularData**

Applies to Cisco Jabber for mobile clients.

Specifies whether analytics data will be sent over Wi-Fi.

- true (default)-Analytics data will be sent over Wi-Fi and mobile data connections.
- false—Analytics data will be sent over Wi-Fi connections only.

Example: <TelemetryEnabledOverCellularData>false</TelemetryEnabledOverCellularData>

# TelemetryCustomerID

Applies to all the Cisco Jabber clients.

Specifies the source of analytic information. This can be a string that explicitly identifies an individual customer or a string that identifies a common source without identifying the customer. Cisco recommends using a Global Unique Identifier (GUID) generating utility to generate a 36 character unique identifier or to use a reverse domain name. The following utilities are available for generating a GUID:

- Mac OS X uuidgen
- · Linux uuidgen
- Microsoft Windows [guid]::NewGuid().ToString() or (from cmd.exe) powershell -command "[guid]::NewGuid().ToString()"
- Online guid.us

This identifier must be globally unique regardless of the method used to create the GUID.

Example: <TelemetryCustomerID>customerIdentifier</TelemetryCustomerID>

#### **TelephonyProtocolRateLimit**

Applies to Cisco Jabber for Windows, Mac, and Android.

Specifies the number of times a call can be initiated from one of the telephony protocol handlers (tel: ciscotel, sip). For example, if the TelephonyProtocolRateLimit is 2, and the TelephonyProtocolTimeLimit is 10 seconds, then a user can start a call from one of the telephony protocol handlers two times every 10 seconds.

You can set the value between 1 to 100. The default value is 2.

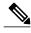

**Note** Only one protocol handler can be processed at one time. Any other protocol handler arriving when the user already has a call alert are either discarded or queued up.

Example: <TelephonyProtocolRateLimit>10</TelephonyProtocolRateLimit>

# TelephonyProtocolTimeLimit

Applies to Cisco Jabber for Windows, Mac, and Android.

Specifies the time within which a user can start a call from one of the telephony protocol handlers (sip, tel, ciscotel) before the TelephonyProtocolRateLimit is hit or reset. The default value for initiating a call from one of the telephony protocol handlers is 10 seconds for every two attempts. You can set the value between 1-300 seconds.

Example: <TelephonyProtocolTimeLimit>10</TelephonyProtocolTimeLimit>

# Telephony\_Enabled

Applies to all Cisco Jabber clients.

Enables audio and video capabilities and user interface in the client.

- true (default)-Enables audio and video capabilities and user interface.
- · false—Disables audio and video capabilities and user interface.

If your client is enabled for IM-only mode, then you must set this parameter to false. If you do not set this parameter in IM-only mode deployments, then users may see disabled telephony capabilities on their user interface.

Example: <Telephony\_Enabled>false</Telephony\_Enabled>

# **UserDefinedRemoteDestinations**

Applies to Cisco Jabber for Windows.

Lets users add, edit, and delete remote destinations through the client interface. Use this parameter to change the default behavior when you provision Extend and Connect capabilities.

By default, if a user's device list contains only a CTI remote device, the client does not let that user add, edit, or delete remote destinations. This occurs to prevent users from modifying dedicated remote devices that you assign. However, if the user's device list contains a software device or a desk phone device, the client lets users add, edit, and delete remote destinations.

- true—Users can add, edit, and delete remote destinations.
- false (default)—Users cannot add, edit, and delete remote destinations.

 $Example: < \texttt{UserDefinedRemoteDestinations} > \texttt{true} < /\texttt{UserDefinedRemoteDestinations} > \texttt{true} < \texttt{UserDefinedRemoteDestinations} > \texttt{true} < \texttt{UserDestinations} > \texttt{true} < \texttt{UserDestinations} > \texttt{true} < \texttt{UserDestinations} > \texttt{true} < \texttt{UserDestinations} > \texttt{true} < \texttt{UserDestinations} > \texttt{true} < \texttt{UserDestinations} > \texttt{tru$ 

# Voicemail\_Enabled

Applies to all the Cisco Jabber clients. Enables voicemail capabilities and user interface in the client.

- true (default)-Enables voicemail capabilities and user interface.
- false—Disables voicemail capabilities and user interface.

Example: <Voicemail Enabled>false</Voicemail Enabled>

# **VoiceServicesDomain**

Applies to all the Cisco Jabber clients.

Specifies the Fully Qualified Domain Name that represents the DNS domain where the DNS SRV records for *collab-edge* and *cisco-uds* are configured.

Example: Given the following DNS SRV records:

- \_collab-edge.\_tls.voice.example.com
- \_cisco-uds.\_tcp.voice.example.com

The VoiceServicesDomain value will be voice.example.com.